# Електронни таблици

## Задача **1.**

Създайте следната таблица:

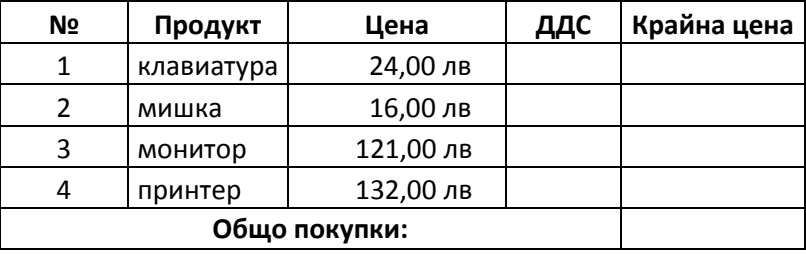

- Пресметнете ДДС по формула: Цена\*20/100
- Пресметнете крайната цена: Цена+ДДС
- Размножете формулите за всеки продукт
- Съберете цените

#### Задача **2.**

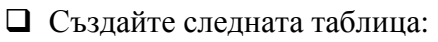

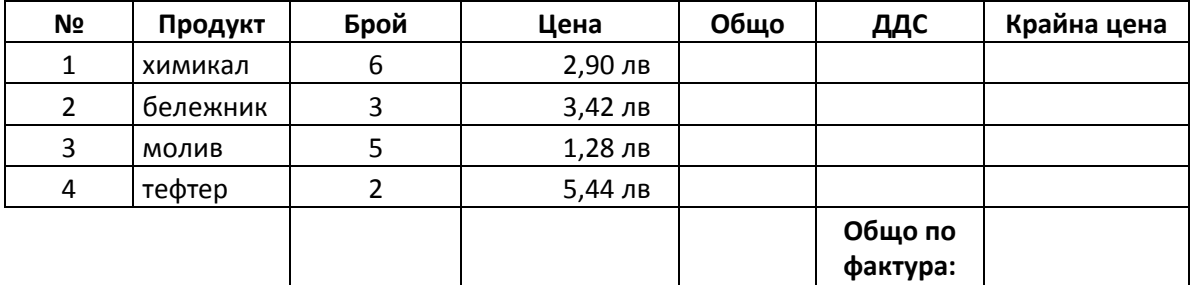

- Пресметнете Общо Брой\*Цена
- Пресметнете ДДС по формула: Общо\*20/100
- Пресметнете крайната цена: Общо+ДДС
- Размножете формулите за всеки продукт
- Пресметнете:
	- -Крайната цена с формула SUM
	- -Средната цена с формула Average
	- -Минималният брой продукти с MIN

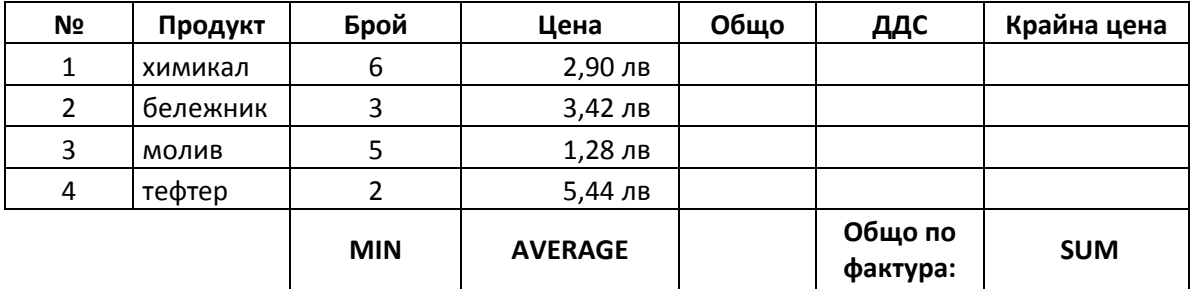

#### Задача **3.** Доклад на класния ръководител

- Създайте нов файл **Doklad\_klasen.xls**
- Направете таблицата и попълнете с данни, каквито желаете.
- Форматирайте обединяване на клетки, подравняване, размер на текста
- Пресметнете движенията на учениците:

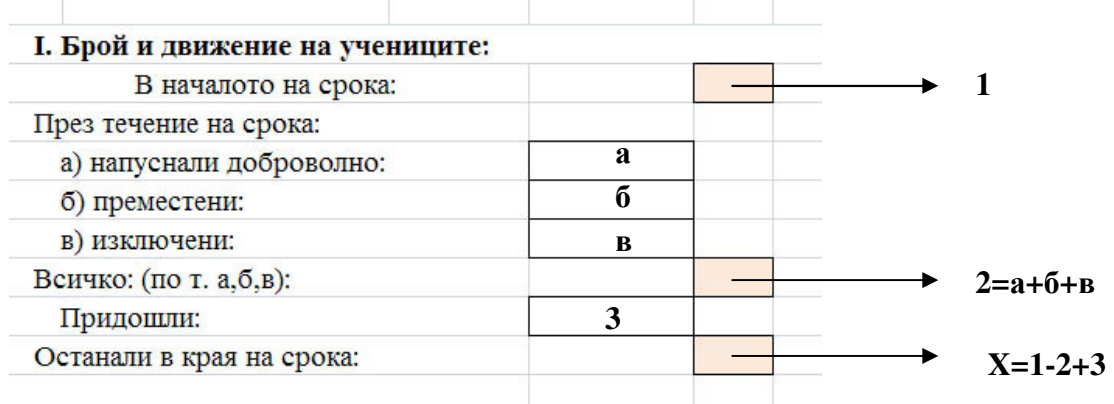

Пресметнете среден успех, процент слаби оценки, процент отлични оценки по формулите:

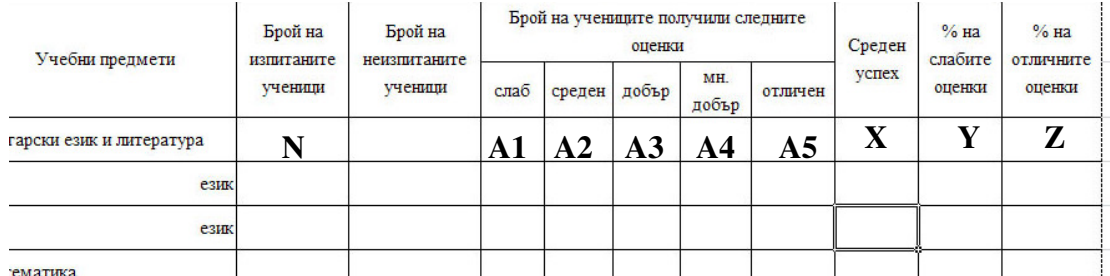

## **X=(**А**1\*2+A2\*3+A3\*4+A4\*5+A5\*6)/N**

**Y=A1\*100/N** 

#### **Z=A5\*100/N**

- Пресметнете общия брой слаби, средни и т.н. оценки
- Пресметнете средния успех по всички предмети
- Изведете средния успех най-отдолу в таблицата

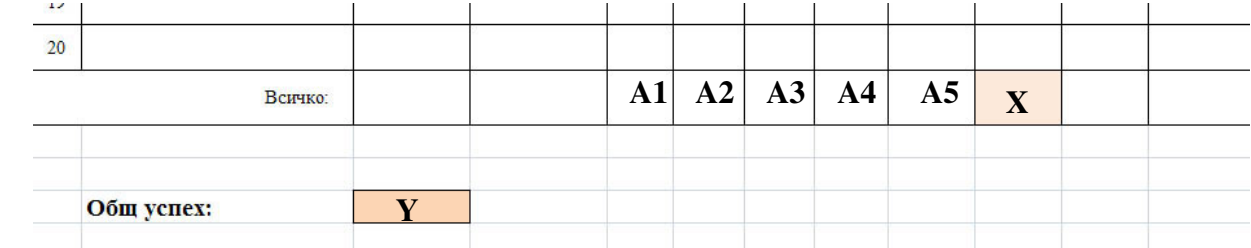

## **A1,A2,A3,A4,A5 –** общ брой оценки **(**по колоната**)**

#### Х **–** общ среден успех

**Y = X –** пренесете с тази формула

# Задача **4.**

Създайте следната таблица:

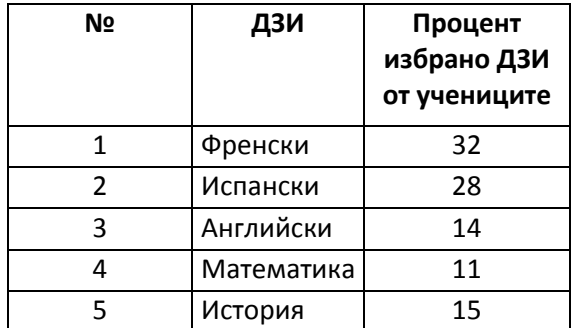

Процент избрано ДЗИ от учениците

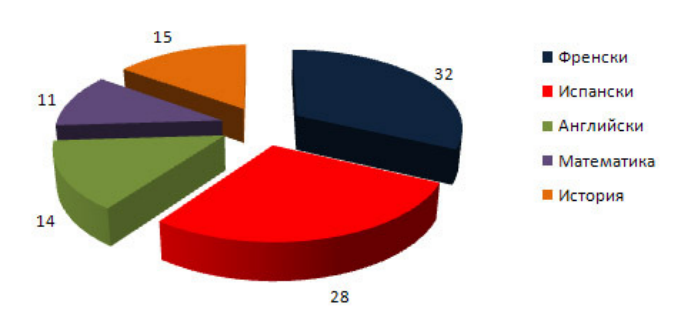

- Маркирайте 2 и 3 колона и създайте диаграма от тип **Pie**
- Форматирайте диаграмата
- Форматирайте текста
- Форматирайте цвета на резените
- Добавете информация за различните резени

# Задача **5.**

- Създайте следната таблица, като:
	- $\bullet$  нанасяте среден успех над 5,50 по избор
	- въвеждате различни паралелки за учениците

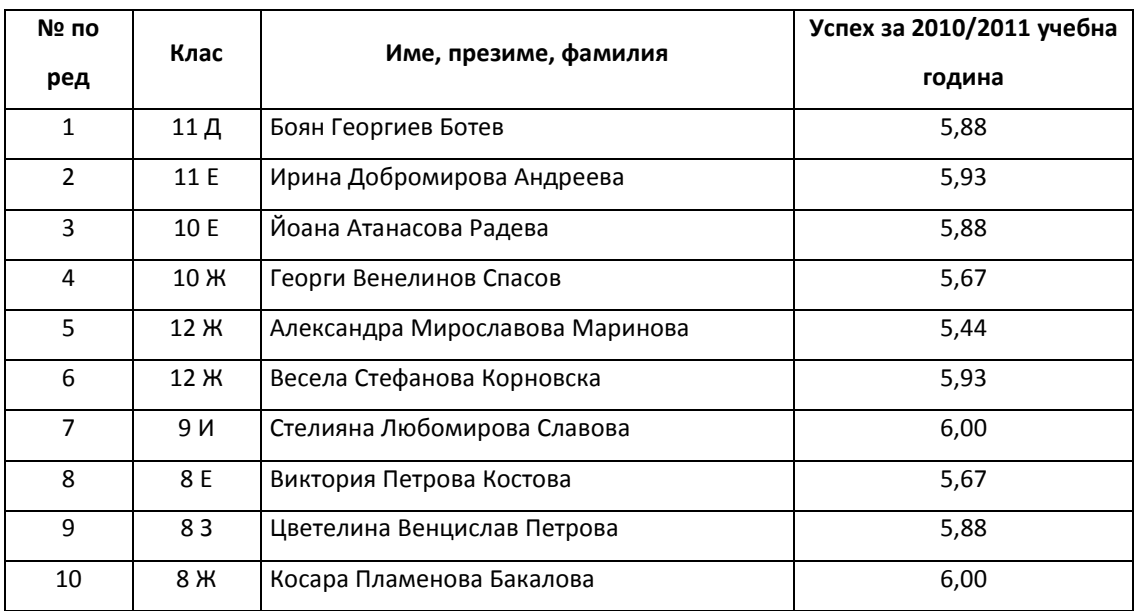

Сортирайте учениците по няколко критерия и вижте разликите в подреждането:

- По азбучен ред
- По клас
- По среден успех във възходящ и в низходящ ред
- По номер

 Създайте диаграма **BAR** по трета и четвърта колона и я форматирайте в различни цветове. Сложете легенда, ако няма такава

## Задача **6.**

o Създайте таблицата за обобщаване на данни от входното ниво по своя предмет:

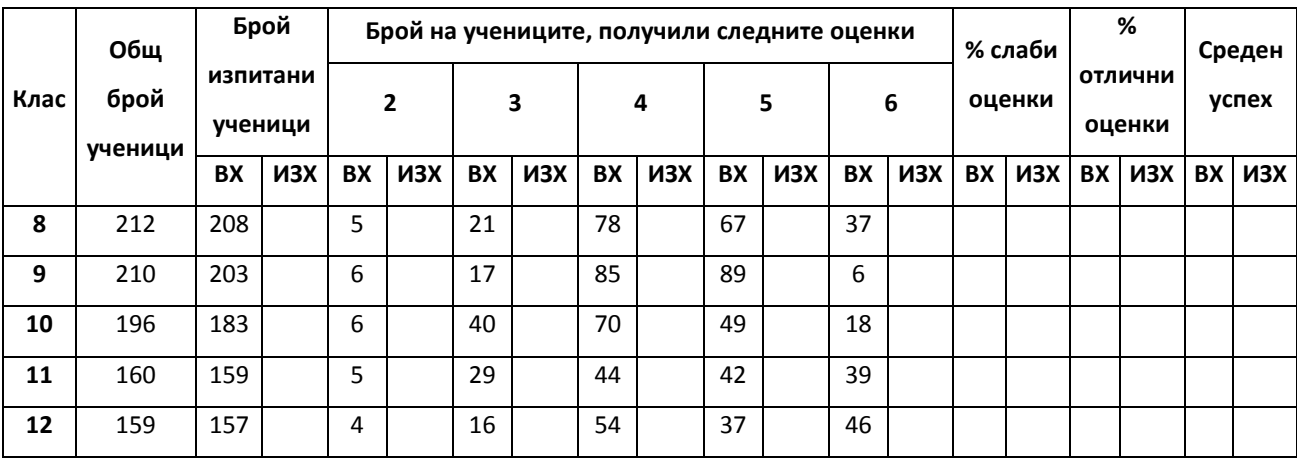

o Изчислете процента на слабите и отличните оценки по формулата:

## Брой оценки**\*100/**общия брой изпитани ученици

o Изчислете средния успех по формулата:

# **(**брой слаби оценки**\*2+** брой средни оценки**\*3 +**брой добри оценки**\*4+**брой много добри оценки**\*5+** брой отлични оценки**\*6)/**общия брой изпитани ученици

o Създайте диаграма **Column** по колоните Клас, % слаби, % отлични, Среден успех (непоредни колони се маркират с натиснат контрол.

- o Променете легендата така, че да са изписани имената на колоните
- o Запишете файла.
- o Отворете нов документ в WORD.
- o Задайте параметри на страницата А4, пейзажно разположение, бели полета 1; 1; 1; 3
- o Създайте невидима таблица от 2 колони и 1 ред
- o Форматирайте "шапката" центрирано, 18 pt, bold
- o Копирайте таблицата с данни от Excel в Word
- o Преформатирайте текста, ако се налага
- o Променете колоните на таблицата, ако се налага
- o Запишете файла